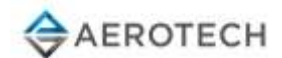

# **Using Compiled HTML Help files (.chm)**

CHM is an extension for the Compiled HTML file format, most commonly used by Microsoft's HTML-based help program. It may contain many compressed HTML documents and the images and JavaScript they link to. CHM features include a table of contents, index, and full text searching. Most of Aerotech's Help Files are in CHM format.

### **How to Unblock a CHM File**

If you can open the Help file and see navigation (table of contents) in the left pane, but the right pane is empty or shows a warning message, try this:

- 1. Download the CHM and store it to a local drive on your PC. Do not store it on a network drive.
- 2. Right-click on the CHM file in Windows Explorer and select **Properties**.
- 3. On the **General** tab of the Properties dialog, click**Unblock**, then click**OK**.

#### **Other Symptoms and Solutions**

*SECURITY WARNING: "The CHM viewer component is not properly registered on your PC."* If you see this warning, clear the checkbox next to "Always ask before opening this file".

*SECURITY WARNING: "The system file <WINDOWS>\system32\hhctrl.ocx is missing, corrupted, or unregistered."* System files may sometimes "unregister" themselves when you install Windows service packs. To resolve, run **regsvr32 hhctrl.ocx** in the command line (Start > Run) to register the library in the system.

#### *Your CHM files are stored in the folder with '#' (hash) character in the path.*

C# developers may discover that their documentation and e-books in CHM format cannot be opened because they store their CHM files in directories such as 'C:\E-books\C#\'. The hash character signifies an anchor in HTML so the CHM viewer fails to resolve the path properly and to retrieve the content. To resolve, remove th e '#' (hash) character from the directory name. Also, avoid using '?', '&', and '+' characters in directory names.

#### *The CHM file is in the restricted Internet zone*

When a CHM file that you are trying to access is stored remotely, e.g. on the network drive or on a remote server, you may also have problems. If the associated security zone is restricted, then CHM files won't be displayed as well. To resolve, modify the ItssRestrictions registry entry to enable a specific security zone.

- 1. Run 'regedit' command from the command line.
- 2. Locate and then click the following subkey:
- 3. HKEY\_LOCAL\_MACHINE\SOFTWARE\Microsoft\HTMLHelp\1.x\ItssRestrictions
- 4. Note: If this registry subkey does not exist, then create it.
- 5. Right-click the ItssRestrictions subkey, point to New, and then click DWORD Value.
- 6. Type MaxAllowedZone, and then press ENTER.
- 7. Right-click the MaxAllowedZone value, and then click Modify.
- 8. In the Value data box, type a number from 0 and 4, and then click OK. For most CHM files, the value of 1 should be enough to allow use without opening up access from/to remote CHM files in email/internet locations.
	- o 0 = *My Computer*

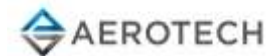

- o 1 = *Local Intranet Zone*
- o 2 = *Trusted Sites Zone*
- o 3 = *Internet Zone*
- o 4 = *Restricted Sites Zone*
- 9. Quit Registry Editor.

Warning: Enable only those security zones that you trust. Do not enable security zones about which you are not sure.

## *Restore the default Windows 7 file extension type associations*

As a last resort, you can attempt to restore the default Windows [file-extension](http://www.sevenforums.com/tutorials/19449-default-file-type-associations-restore.html) type associations. This could resolve issues if a file extension type opens with the wrong program by default, has the wrong icon, or is missing or corrupted in the registry.